# **Technické a bezpečnostní informace**

Model: INV-D 100

# UCHOVEJTE TENTO DOKUMENT PRO POZDĚJŠÍ VYUŽITÍ

# UPOZORNĚNÍ

Pro napájení lze použít pouze napájecí zdroj předepsaný ve specifikaci jednotky. Použití nesprávného zdroje napájení může způsobit poškození jednotky i připojených zařízení. V případě jakékoliv manipulace s jednotkou nejdříve vypněte veškeré napájení – hrozí nebezpečí zásahu elektrickým proudem, či poškození!

Nikdy nepoužívejte jednotku v prostorech s nebezpečím výbuchu! Instalaci smí provádět pouze osoba s dostatečnou kvalifikací. Jednotka smí být instalována pouze ve vhodném prostředí odpovídajícím specifikaci výrobku (interiéry s vhodnou teplotou a vlhkostí, rozvaděče chráněné před průnikem vody atp.).

Veškeré připojené externí periferie by měly splňovat všechny relevantní směrnice a standardy platné pro způsob použití a stát, kde je produkt používán.

#### **Provozní podmínky**

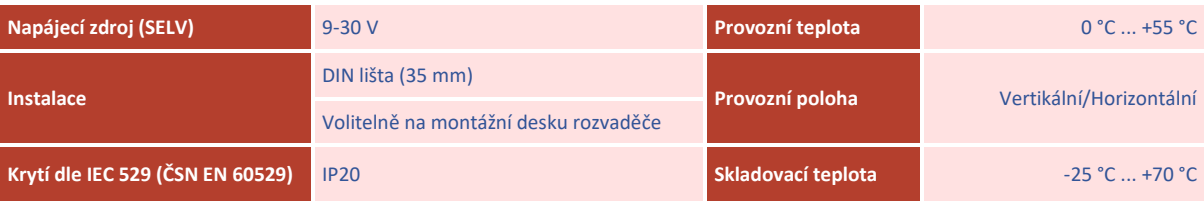

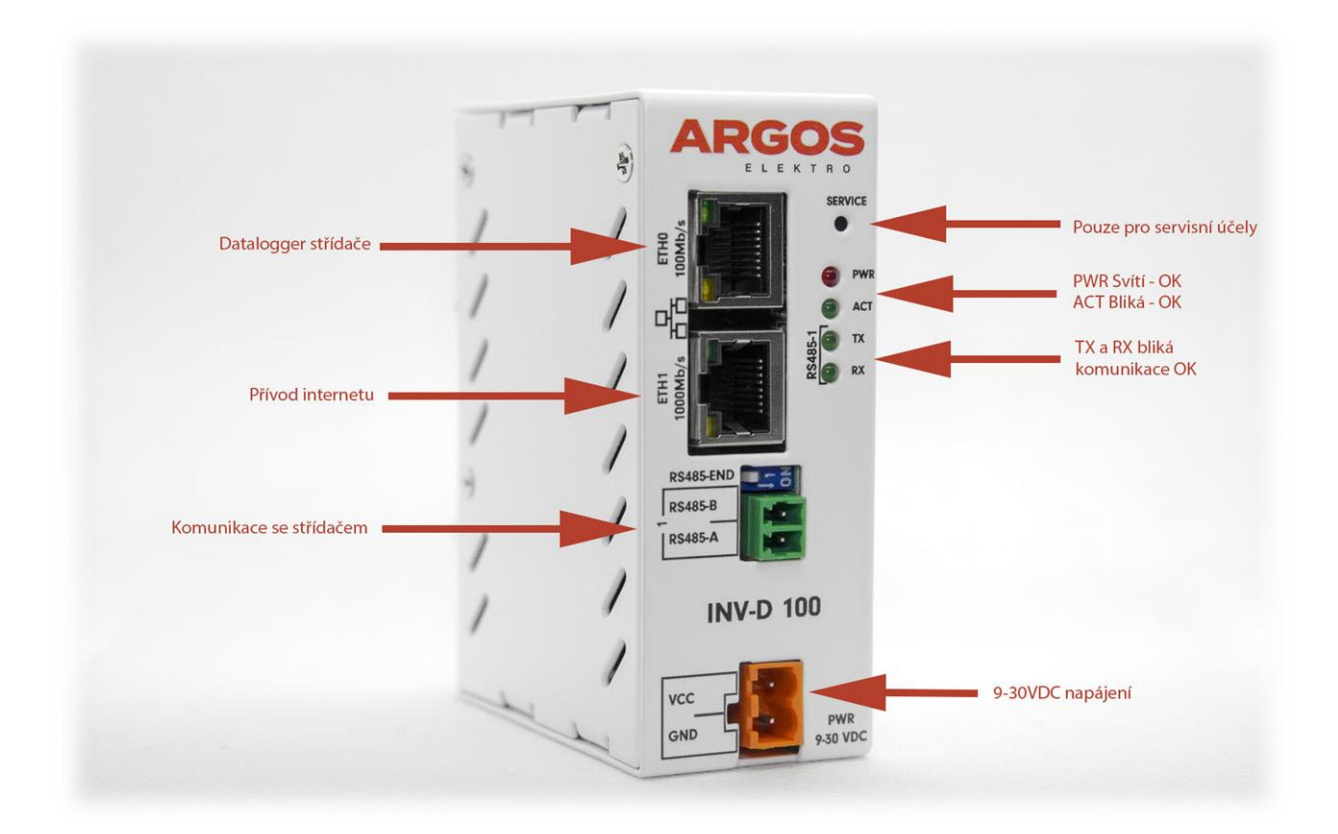

# **Informace o shodě**

Produkty ARGOS INV-D 100 splňují požadavky směrnice EMC,  $\epsilon$ 

a RoHS platné pro státy Evropské unie.

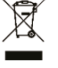

**Prohlášení dle evropské směrnice WEEE** Jednotky ARGOS INV-D 100 nelze coby elektrický a elektronický produkt po vyřazení umístit do komunálního odpadu. V jiných jurisdikcích mohou platit odlišná pravidla pro nakládání s elektroodpadem.

## **Začínáme**

Jednotka INV-D 100 slouží k řízení chování střídače LEDVANCE nebo DEYE dle situaci na denním trhu s energiemi, které uveřejňuje operátor trhu. Viz.<https://www.ote-cr.cz/cs/kratkodobe-trhy/elektrina/denni-trh>

Jednotka disponuje webovým rozhraním k nastavení ovládání dle kritérií uživatele.

#### **Software**

Jednotky INV-D 100 potřebují pro svůj běh operační systém uložený v interní paměti. Z výroby je před instalován operační systém na bázi LINUX.

#### **Síťová rozhraní**

INV-D 100 disponují rozhraním označeným jako eth0 (100 Mbit) a eth1 (1 Gbit). Ve výchozím nastavením jsou rozhraní spojena do síťového mostu a chovají se tak jako **dvouportový switch**. Je tedy jedno, kterým portem jednotku zapojíte do místní sítě. Doporučujeme však připojit k internetu pomocí 1 Gbit portu.

## **UPOZORNĚNÍ**

**Jednotku zapojujte do místní sítě pouze jedním kabelem.** Při připojení obou rozhraní do stejné sítě může dojít ke smyčce a tím pádem k vyřazení komunikace v celé síti.

Jednotka má nastaveno automatické získání IP adresy z DHCP serveru. V případě neúspěšného pokusu jednotka nastaví na rozhraní náhodnou IP adresu z rozsahu 169.254.0.0 - 169.254.255.255. Do sítě je také publikován mDNS záznam a jednotka je tak dostupná v sítí pod unikátním názvem. Pro jednotku INV-D 100 se sériovým číslem 123 je název "[http://g100-sn123.local](http://g100-sn123.local/)". Sériové číslo naleznete na štítku nalepeném na jednotce.

#### **LED signalizace**

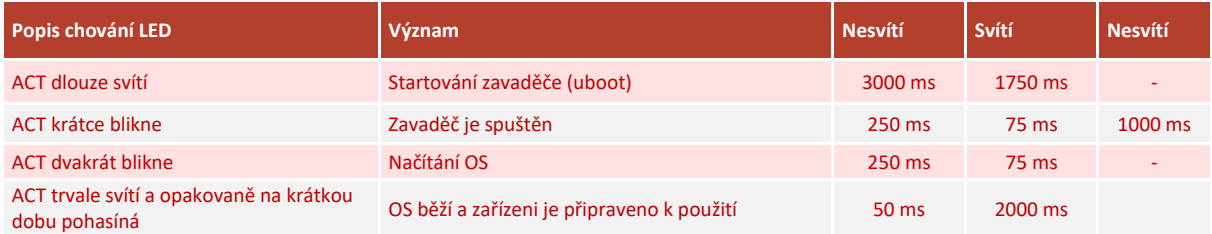

#### **Postup instlace**

1. Připojte jednotku k místní síti nebo pomocí jednoho síťového kabelu.

2. Připojte k jednotce napájecí zdroj 9-30V DC min. 15W a vyčkejte až jednotka nastartuje do plného běhu viz LED indikace stavu výše.

3. Připojte komunikaci RS485 mezi jednotkou a střídačem na svorku RS485 viz obr. 3a pomocí pinu 1,2 Dodržujte polaritu signálu RS485-A = pin 1 a RS485-B = pin 2. Upozornění Vadné připojení může vést k poškození jednotky, nebo střídače. Na propojení RS485 do 10m stačí použít kabel UTP CAT5E nebo vyšší kategorie. Pro delší spoje použijte vždy stíněný min. STP CAT6 nebo vyšší.

4. Na jednotce INV-D 100 zkontrolujte přepínač RS485-END, že se nachází v pozici 1

4. Po nastartování je jednotka přístupná v sítí přes IP adresu nebo unikátní název:

a. Uvítací stránka s přihlášením k administraci je dostupná přes webový prohlížeč na http://<ip-adresa> nebo http://<nazev> (např. "http://g100-sn123.local" viz výše).

b. Uživatelské jméno a heslo je: "argos" a heslo je "vyroba"

Obr. 3a

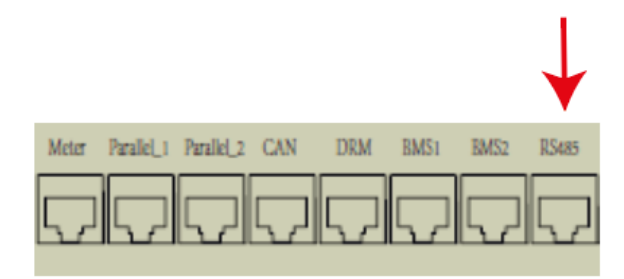

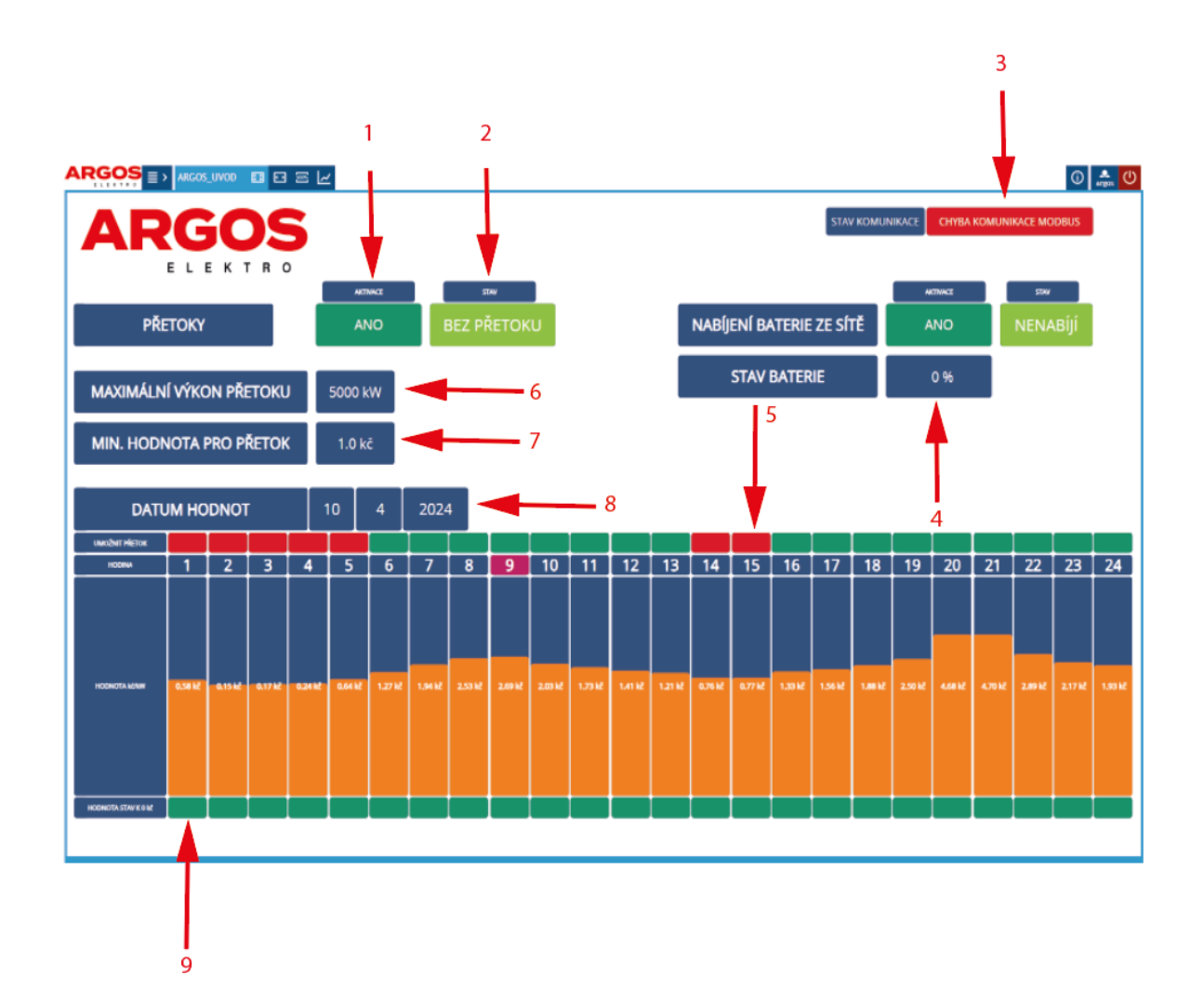

## Legenda:

- 1. Hlavní tlačítko. tímto tlačítkem lze aktivovat nebo deaktivovat řízení přetoků.
- 2. Ukazatel stavu, zdali jsou přetoky povoleny nebo zakázány.
- 3. Dle tohoto ukazatele lze jednoduše zjistit, zdali jednotka a střídač jsou korektně spojeny skrze RS485.
- 4. SoC baterie.
- 5. Políčko znázorňuje červeně hodinu, kdy budou přetoky zakázány (červeně), nebo povoleny (zeleně).<br>6. Nastavitelná hodnota, jaký maximální výkon přetoků je povoleno posílat do sítě.
- 6. Nastavitelná hodnota, jaký maximální výkon přetoků je povoleno posílat do sítě.<br>7. Prahová hodnota, pod jakou má systém vyhodnotí, že nesmí zasílat přetoky.
- 7. Prahová hodnota, pod jakou má systém vyhodnotí, že nesmí zasílat přetoky.
- 8. Kontrolní datum pro jaký den je stažena tabulka cen z OTE.
- 9. Pokud se políčko rozsvítí červeně, hodnota ceny v grafu je absolutní, tudíž reálně záporná.

Obr. 4